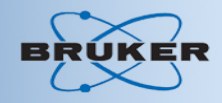

# Stacked plot (XWINPLOT & TOPSPIN)

#### 교육부 황정현

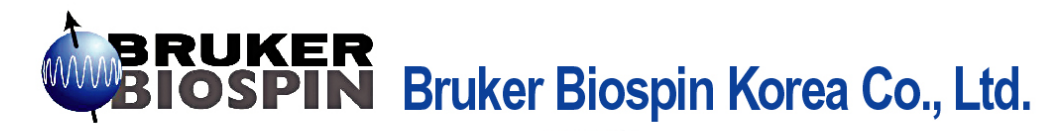

Sunleung Bldg 1F, 683-26, Yeoksamdong, Kangnamku, Seoul (P.C.135-916), Korea T E L:0082-2-566-0033 F A X:0082-2-566-6497

E-mail: sales@bruker.co.kr

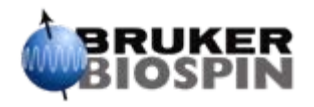

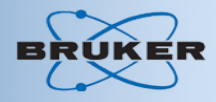

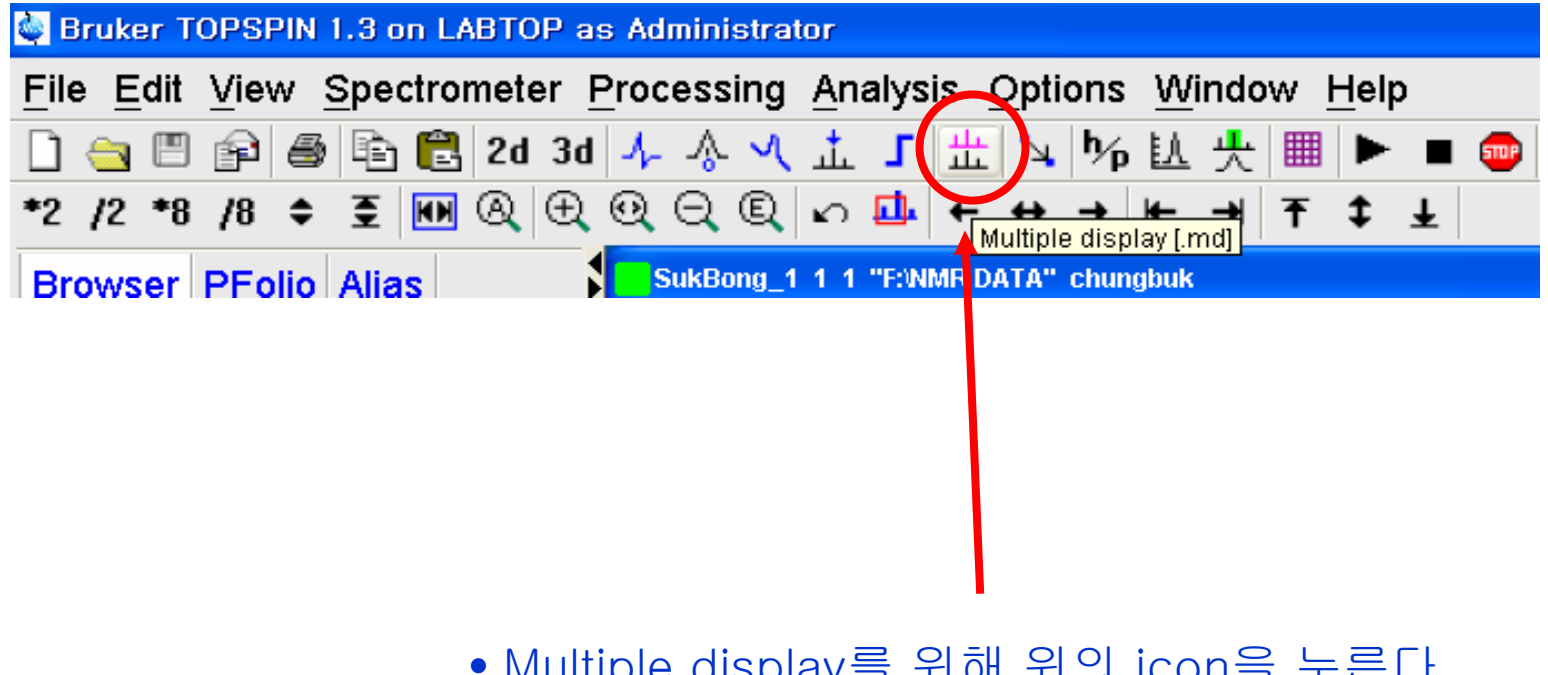

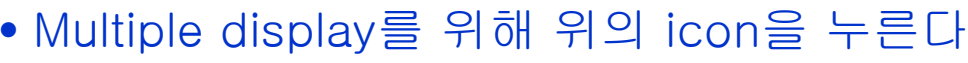

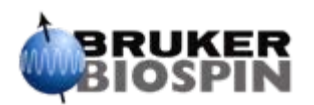

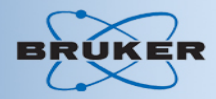

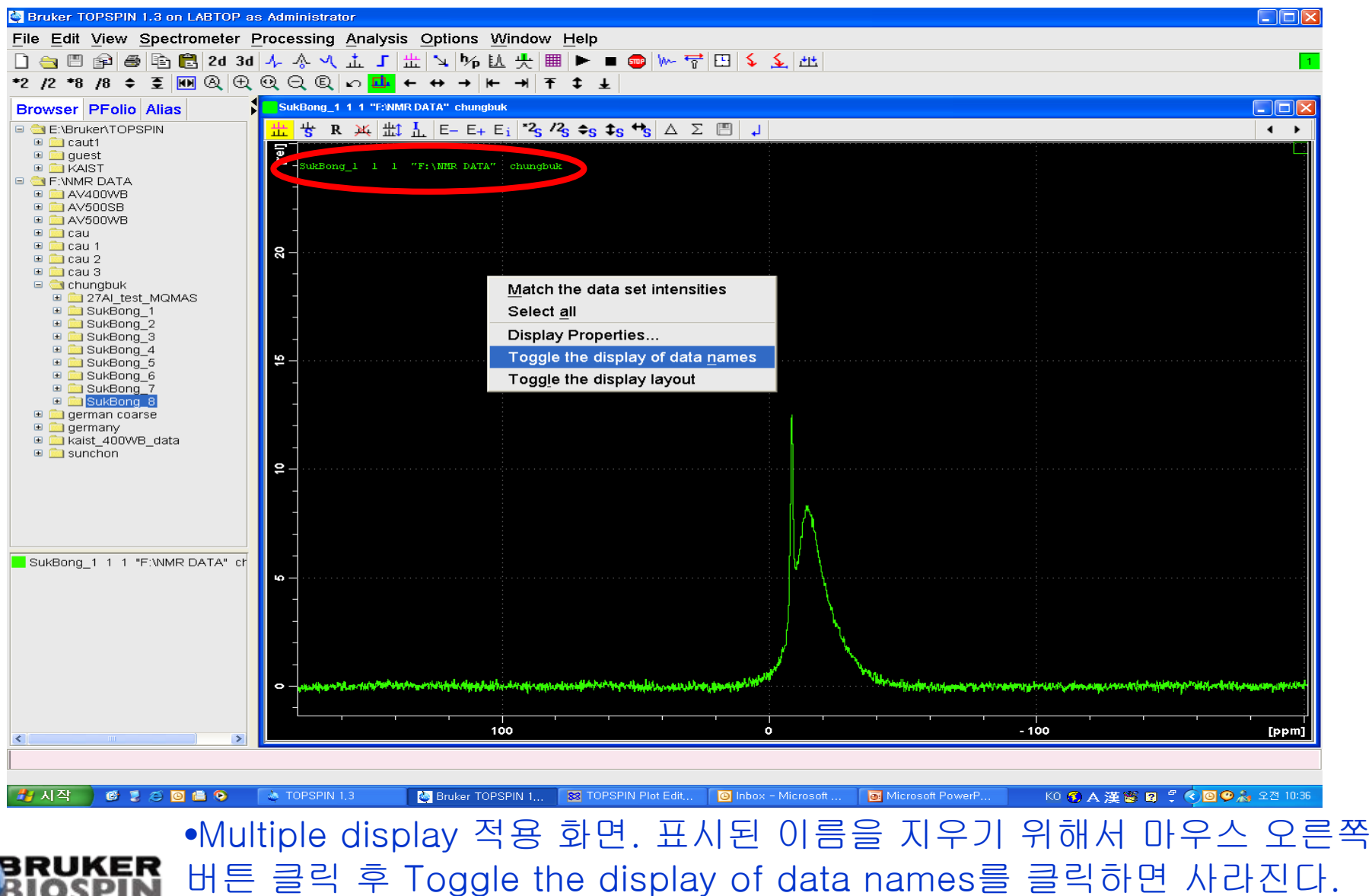

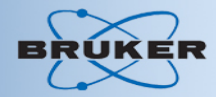

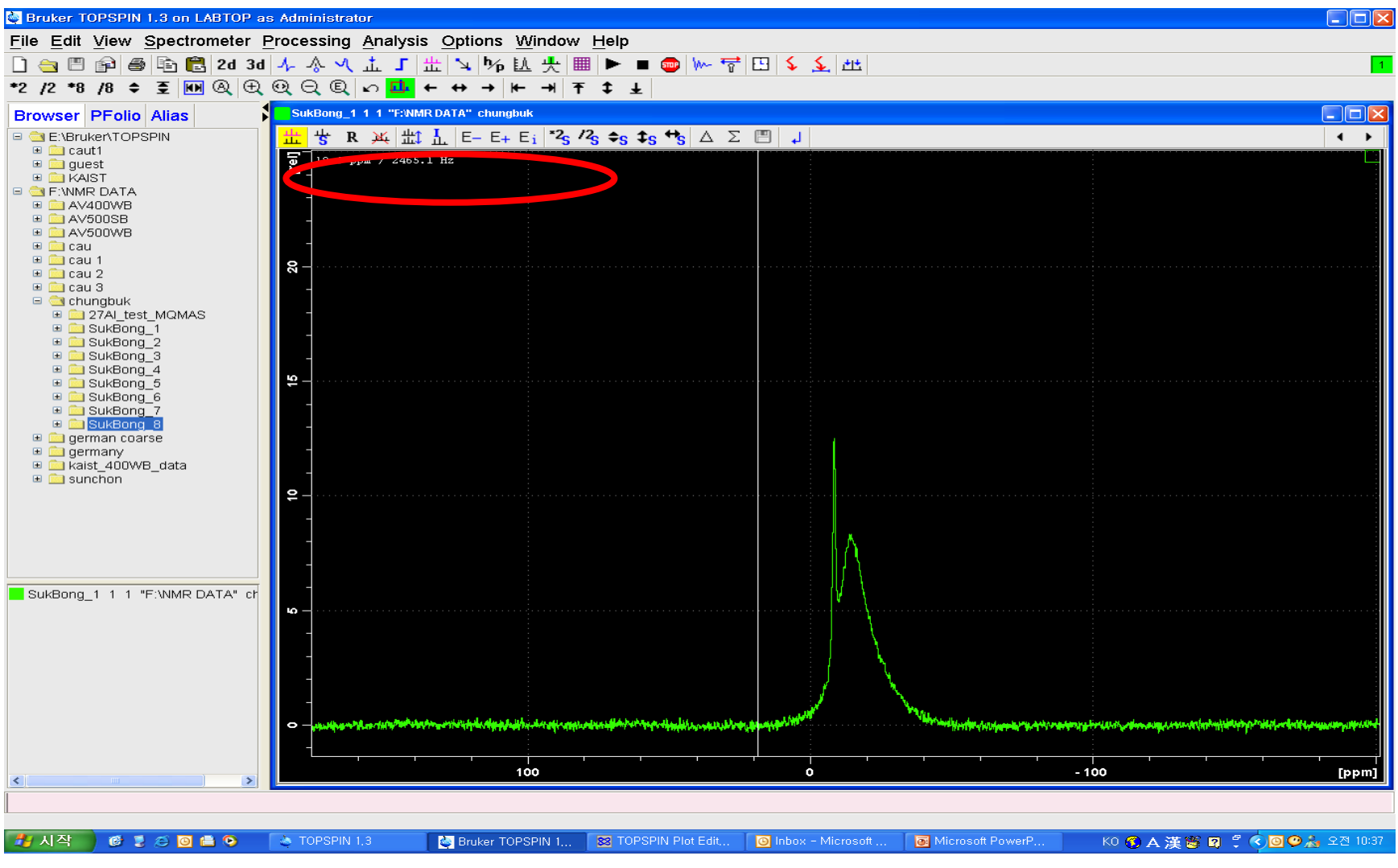

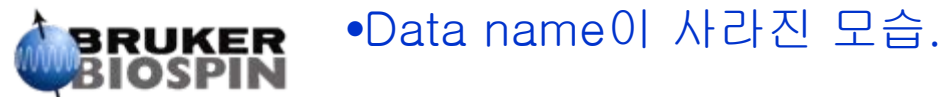

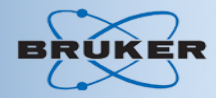

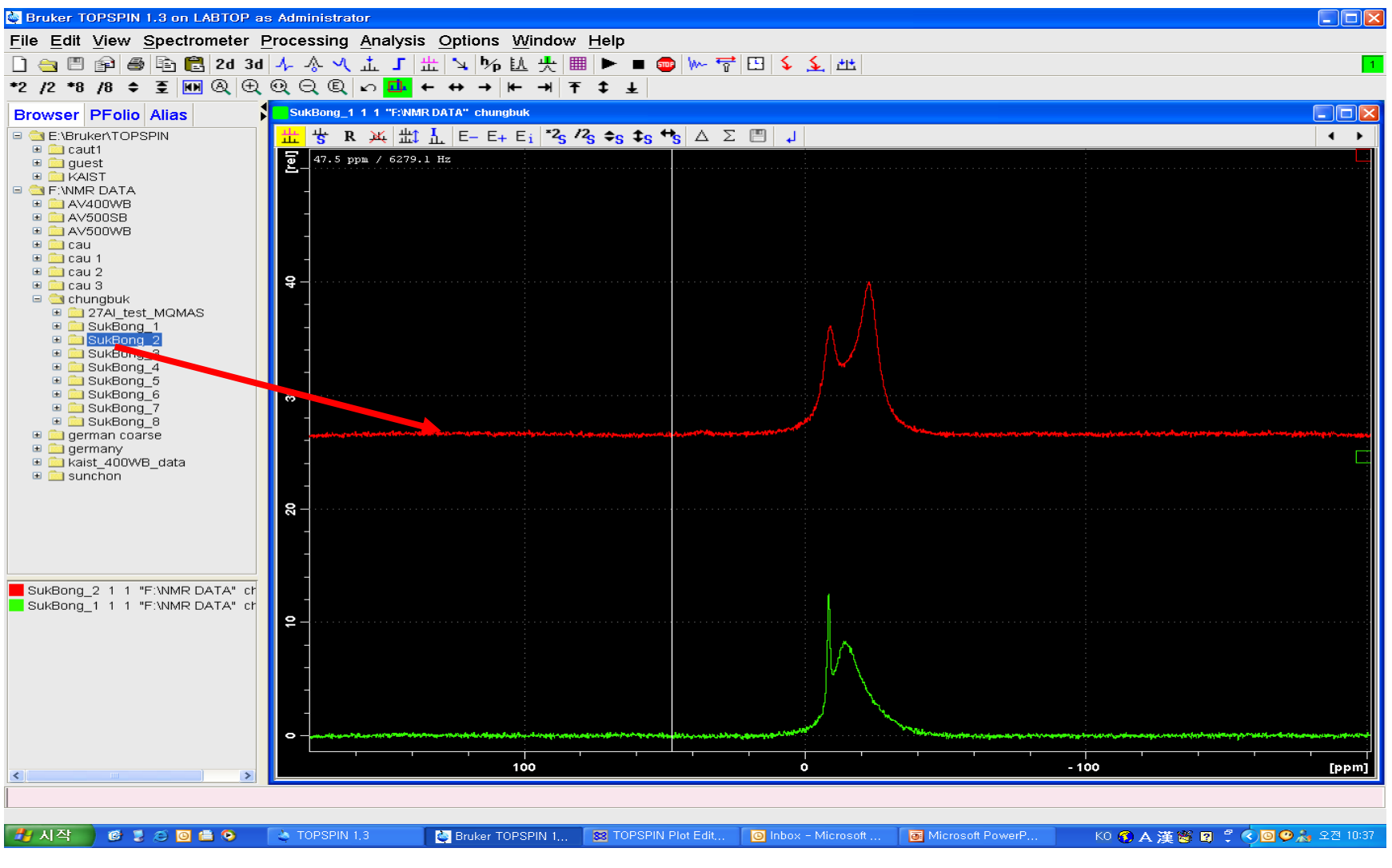

•필요한 data의 수만큼 마우스로 드래그 한다.BRUKER

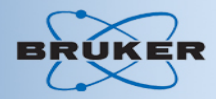

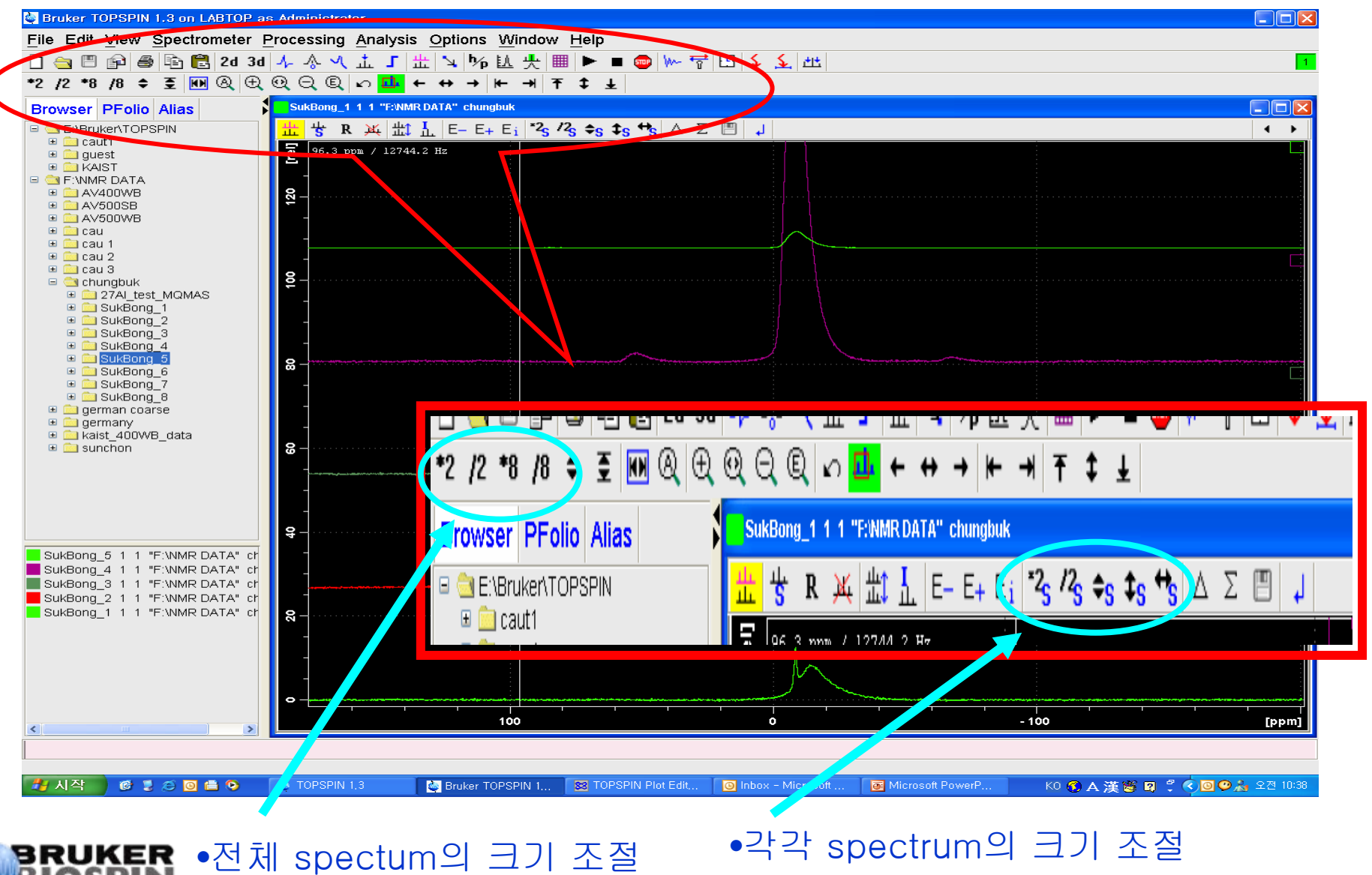

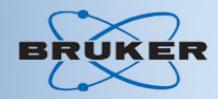

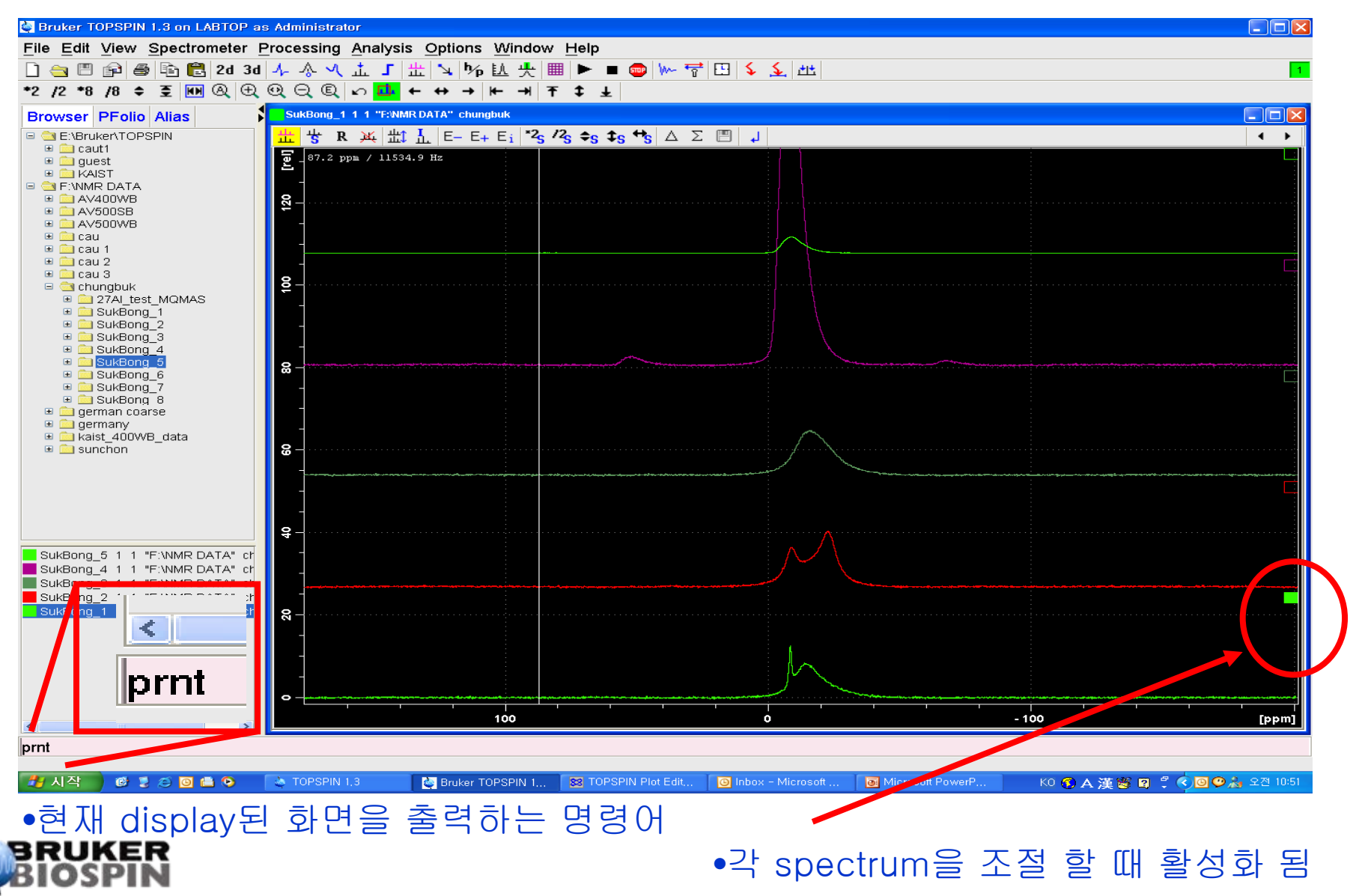

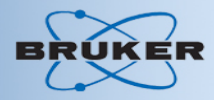

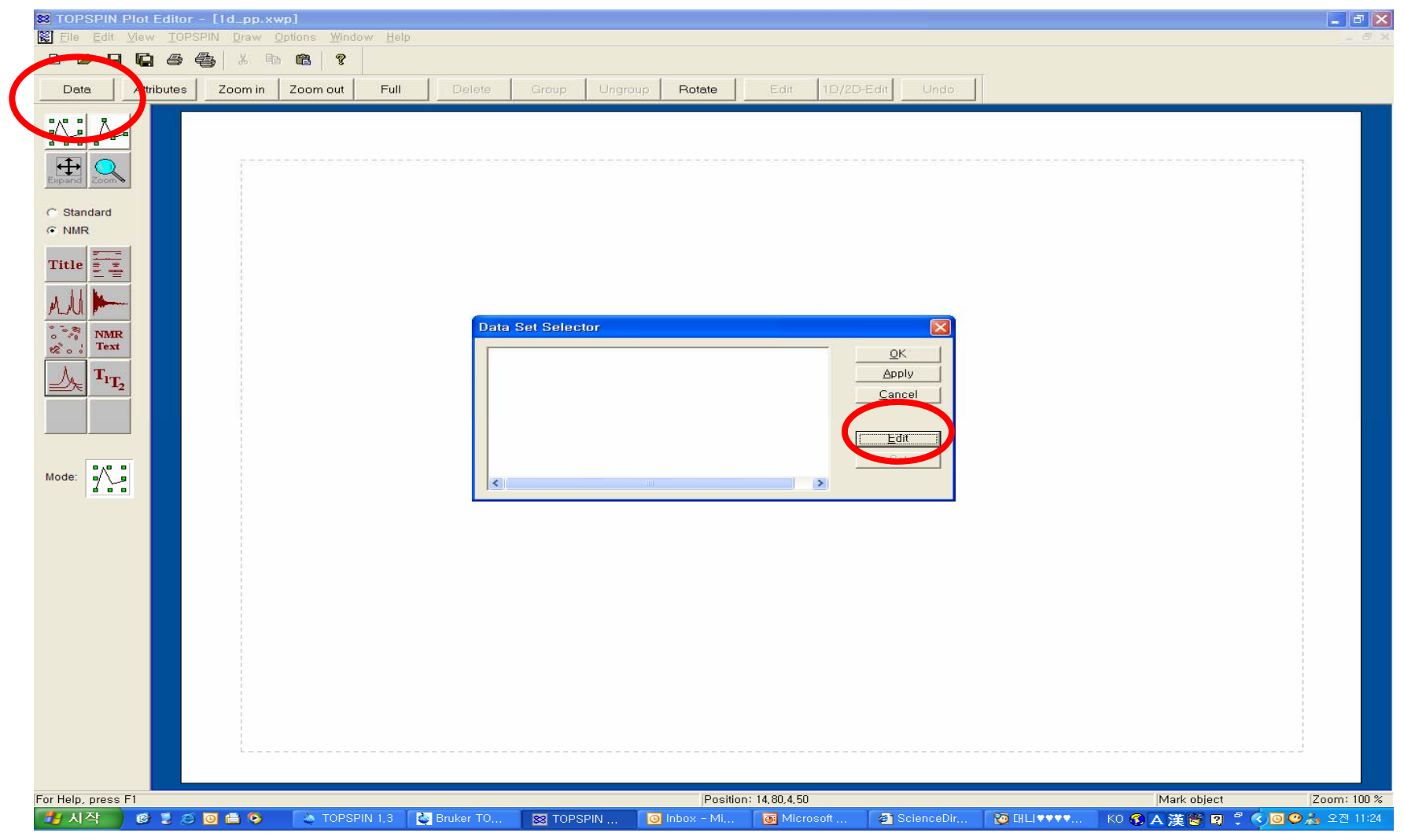

**BRUKER** •DATA를 클릭 후 edit로 portfolio editor로 확장 시킴

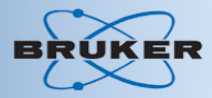

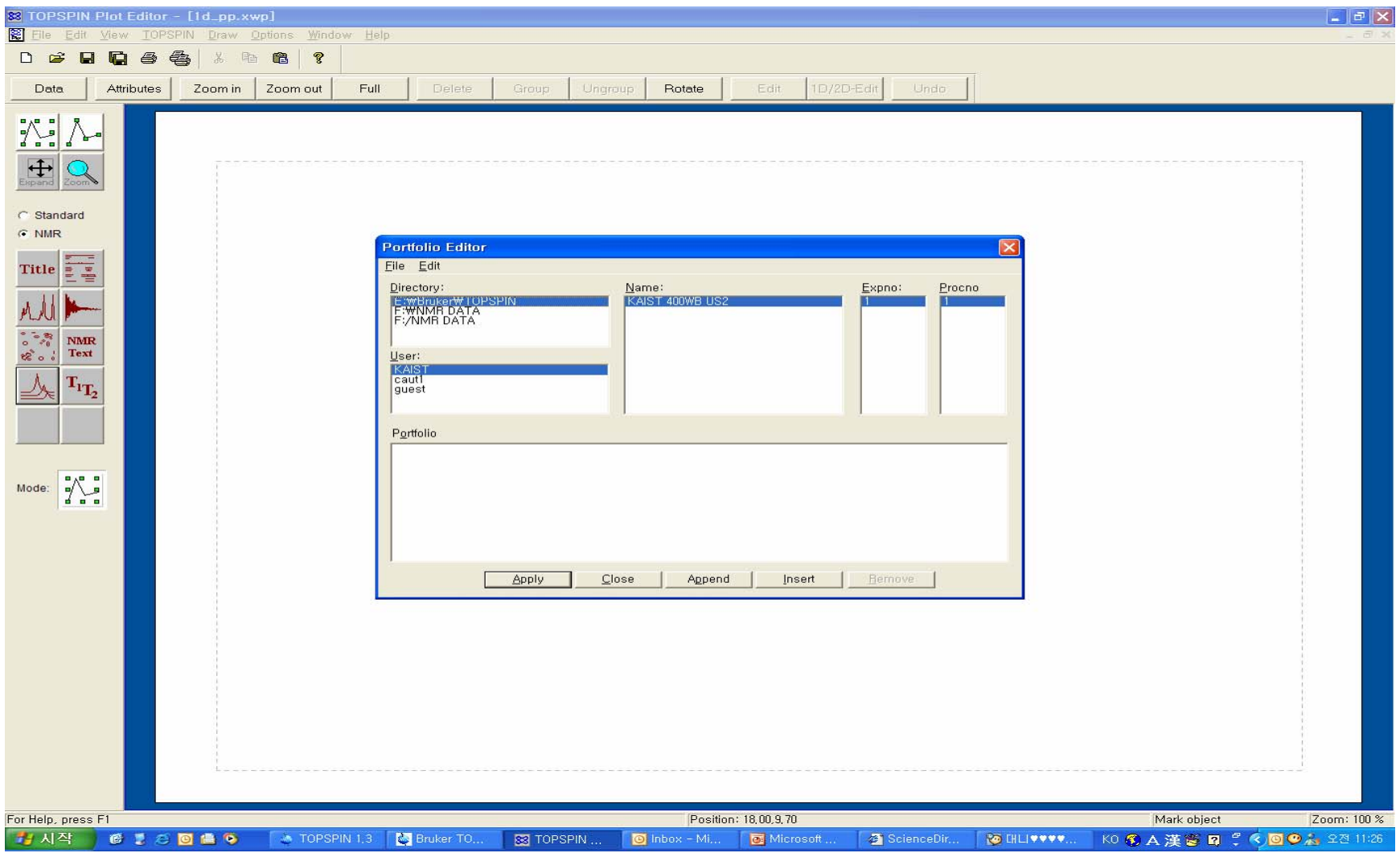

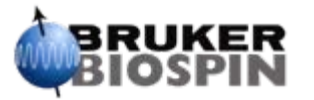

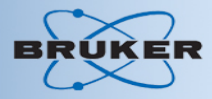

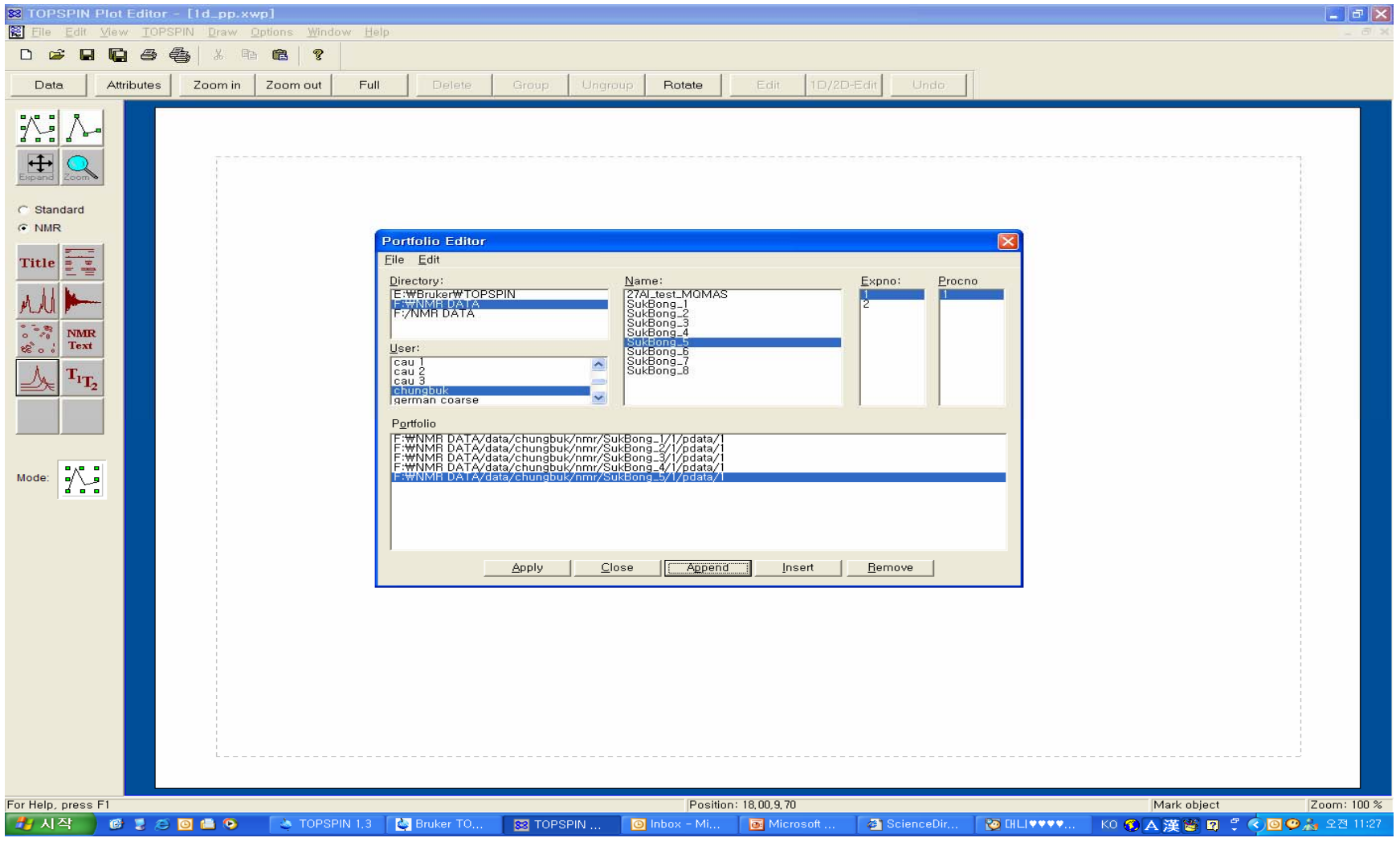

ΈR •필요한 수 만큼의 dat a를 불러 냄

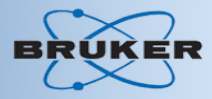

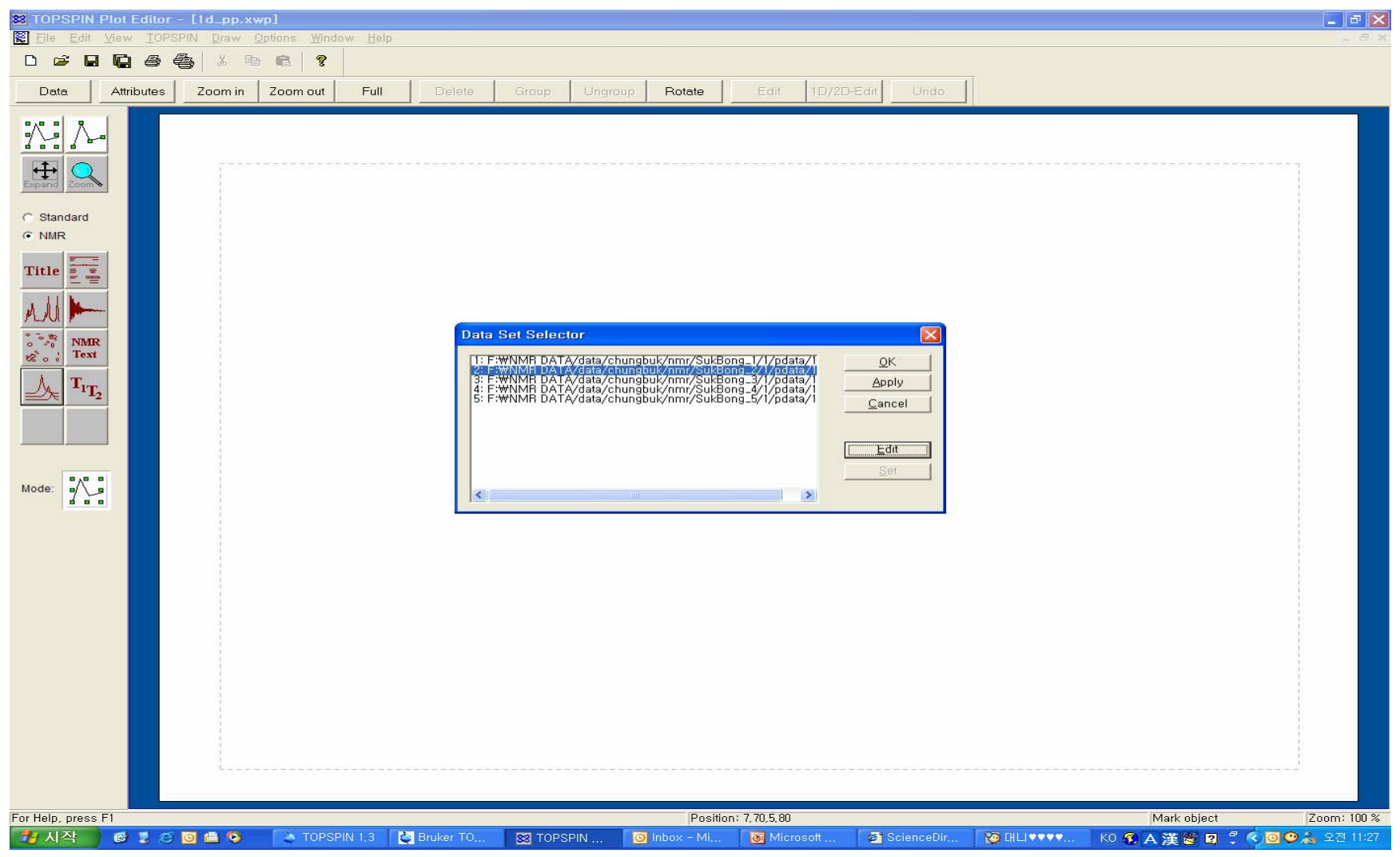

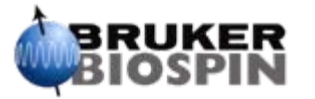

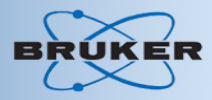

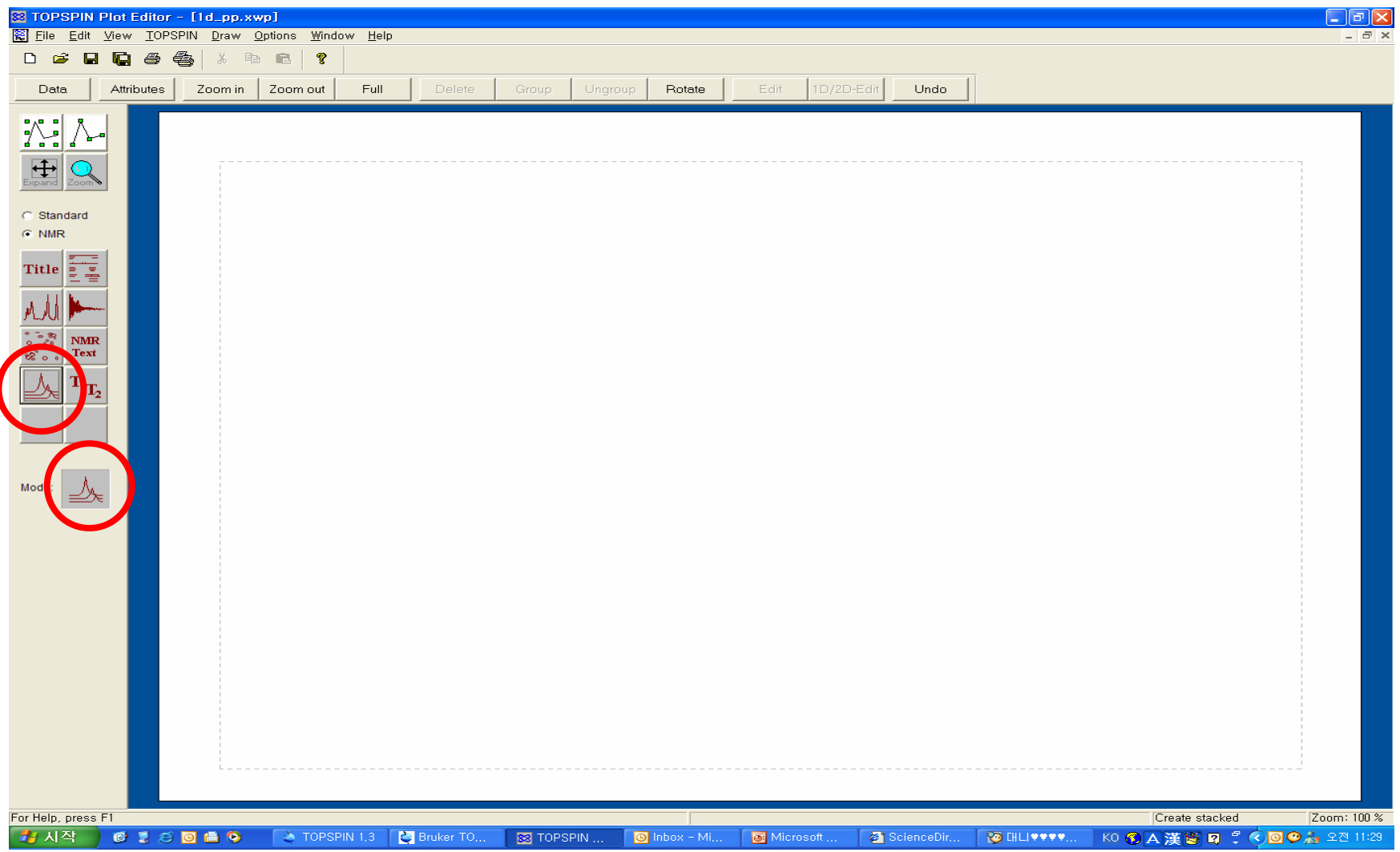

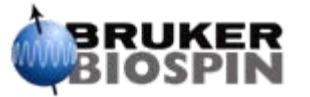

#### •Stacked plot을 클릭 후 마우스 드래그로 spectrum을 그림

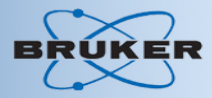

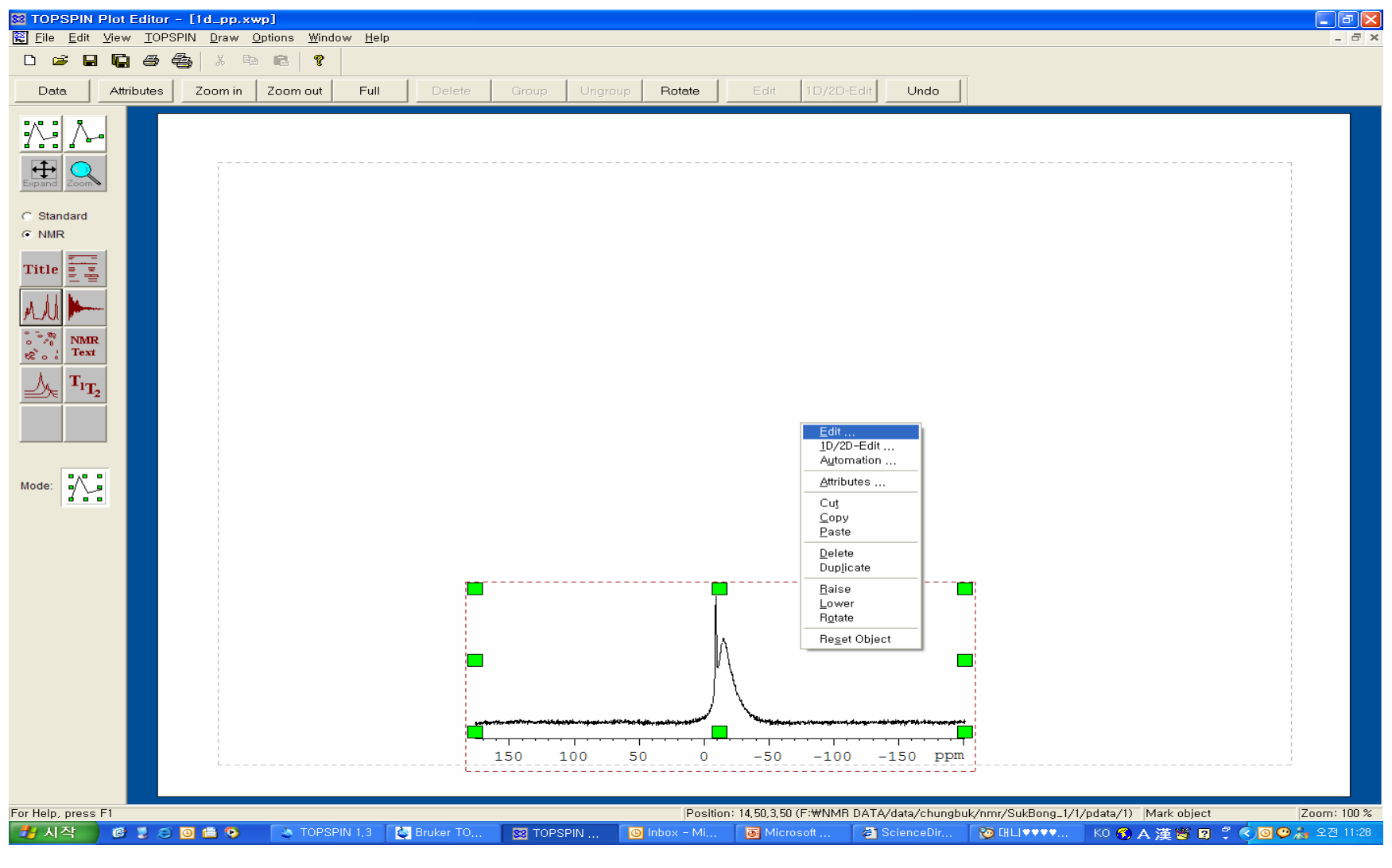

**BRUKER<br>BIOSPIN** •마우스 오른 쪽으로 edit 선택

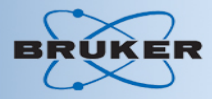

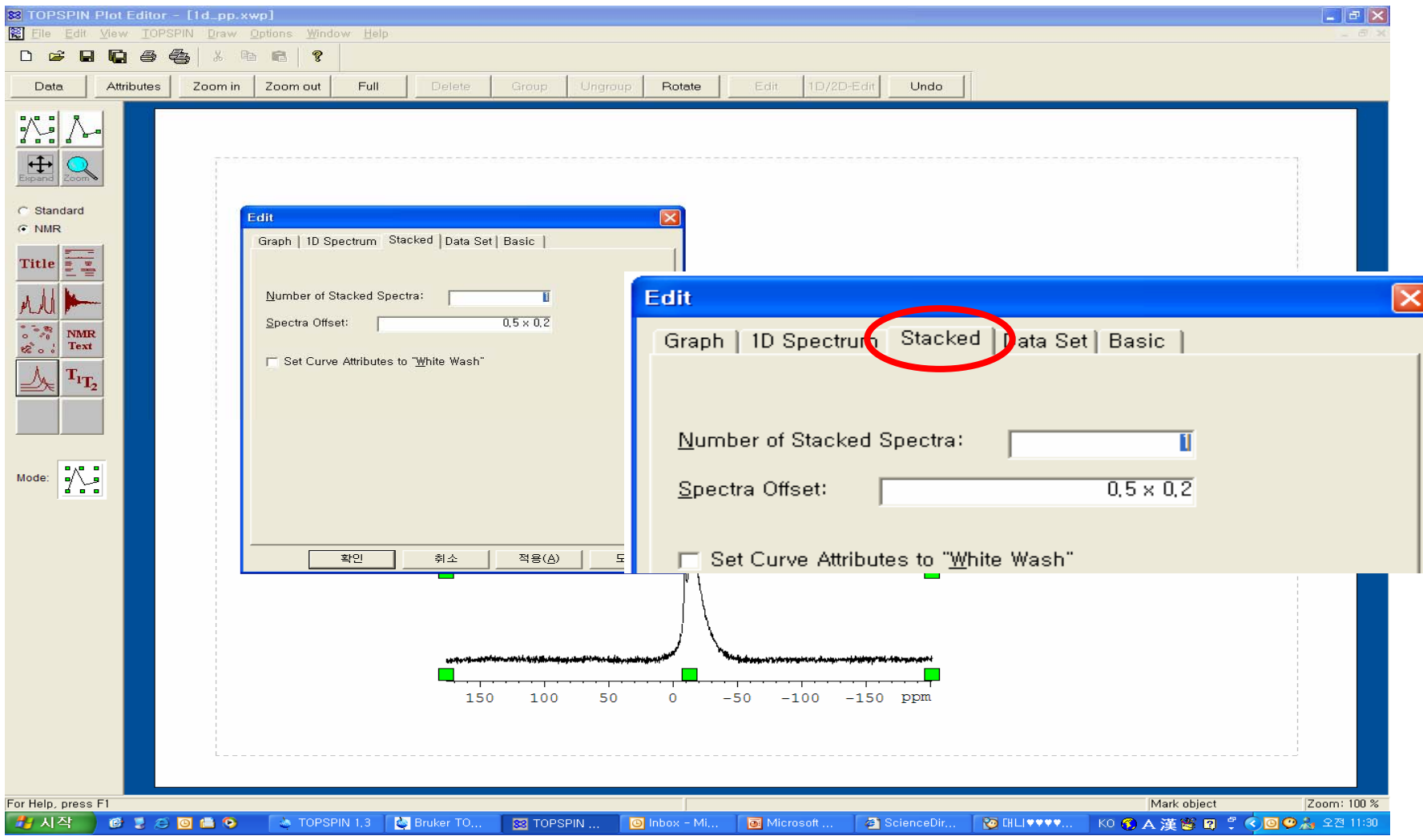

•Stacked 클릭 후 spectrum 개수 입력, offset(가로 X 세로) 설정

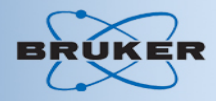

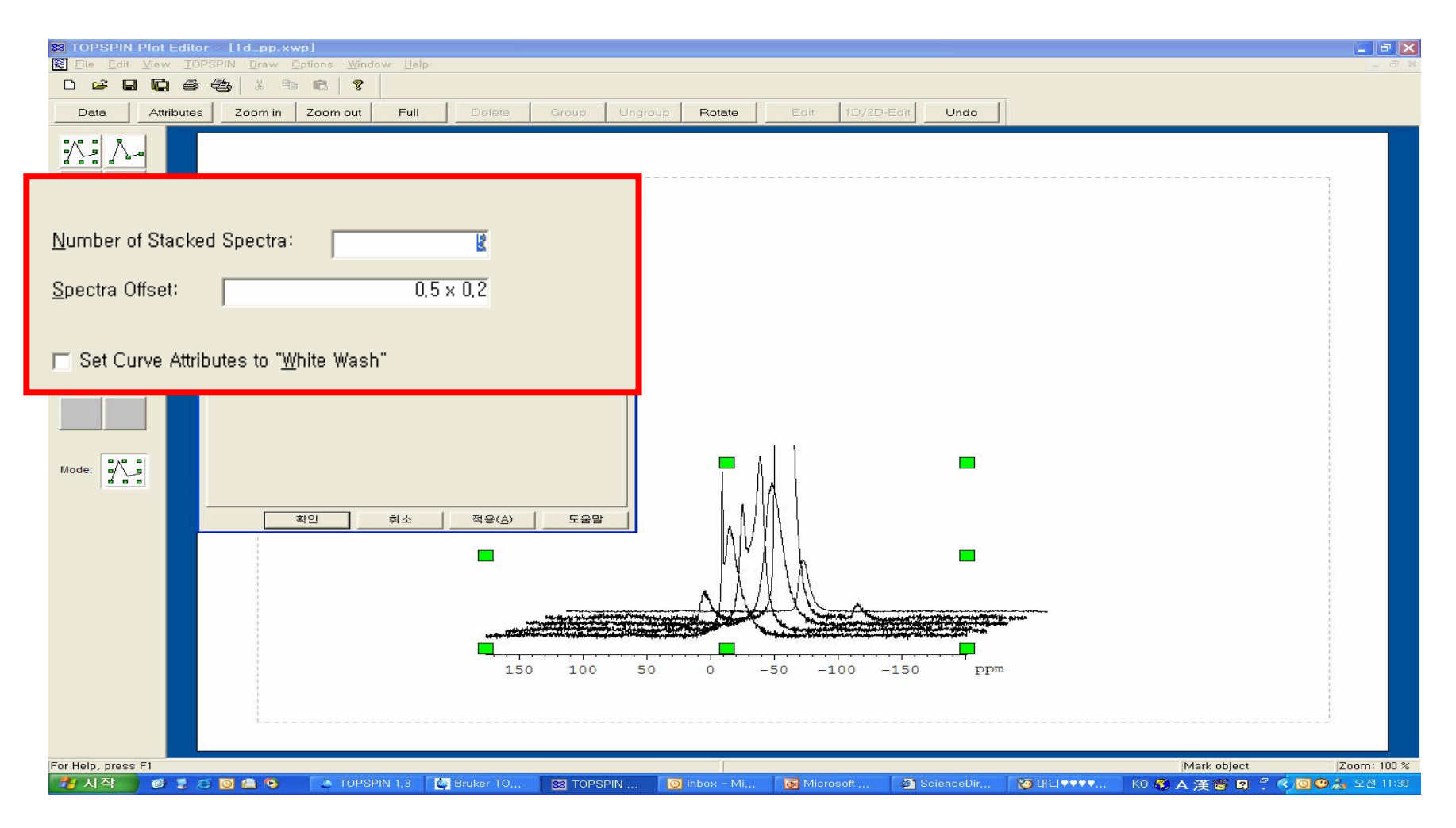

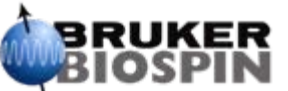

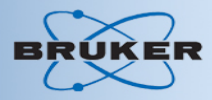

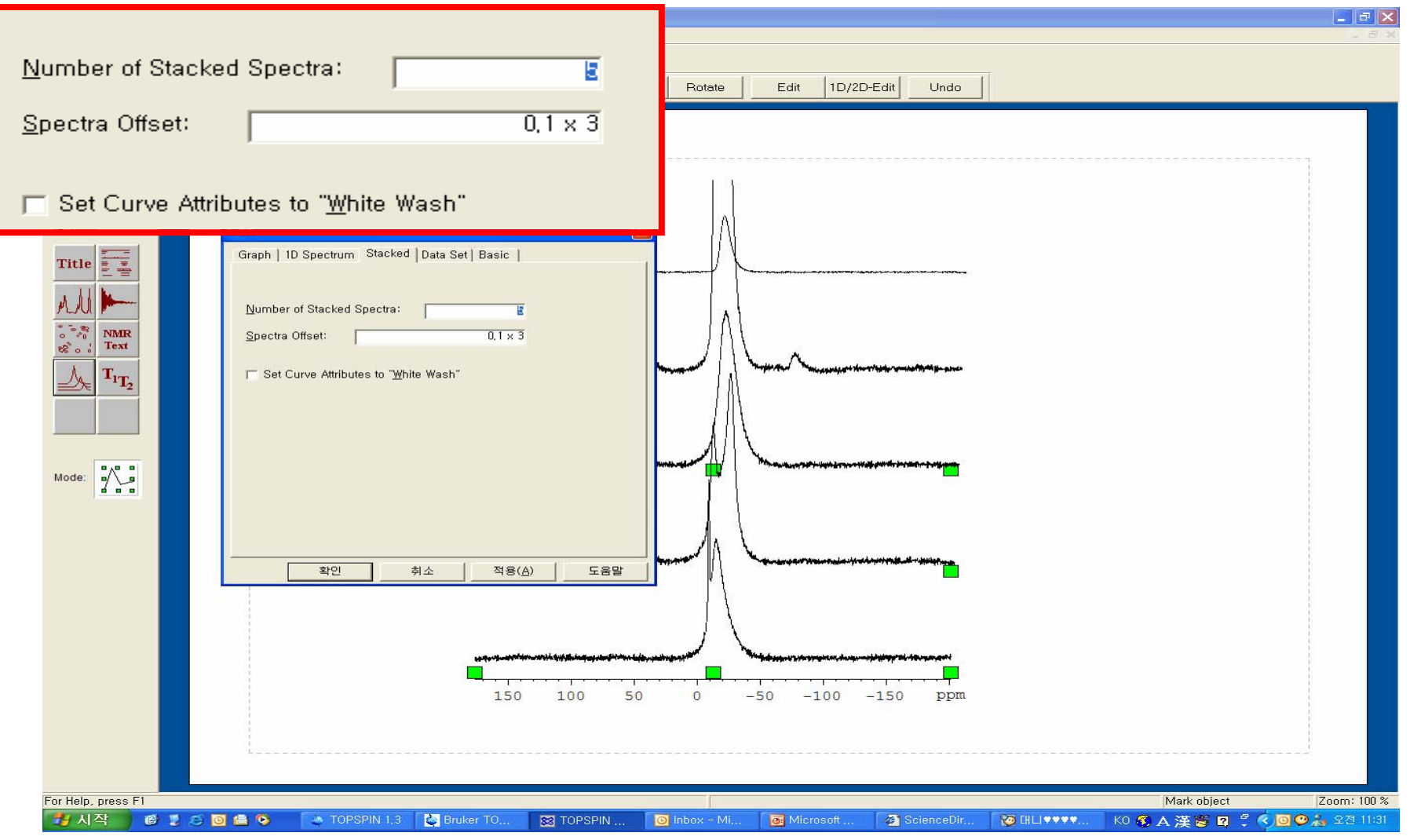

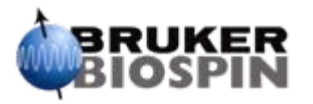

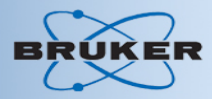

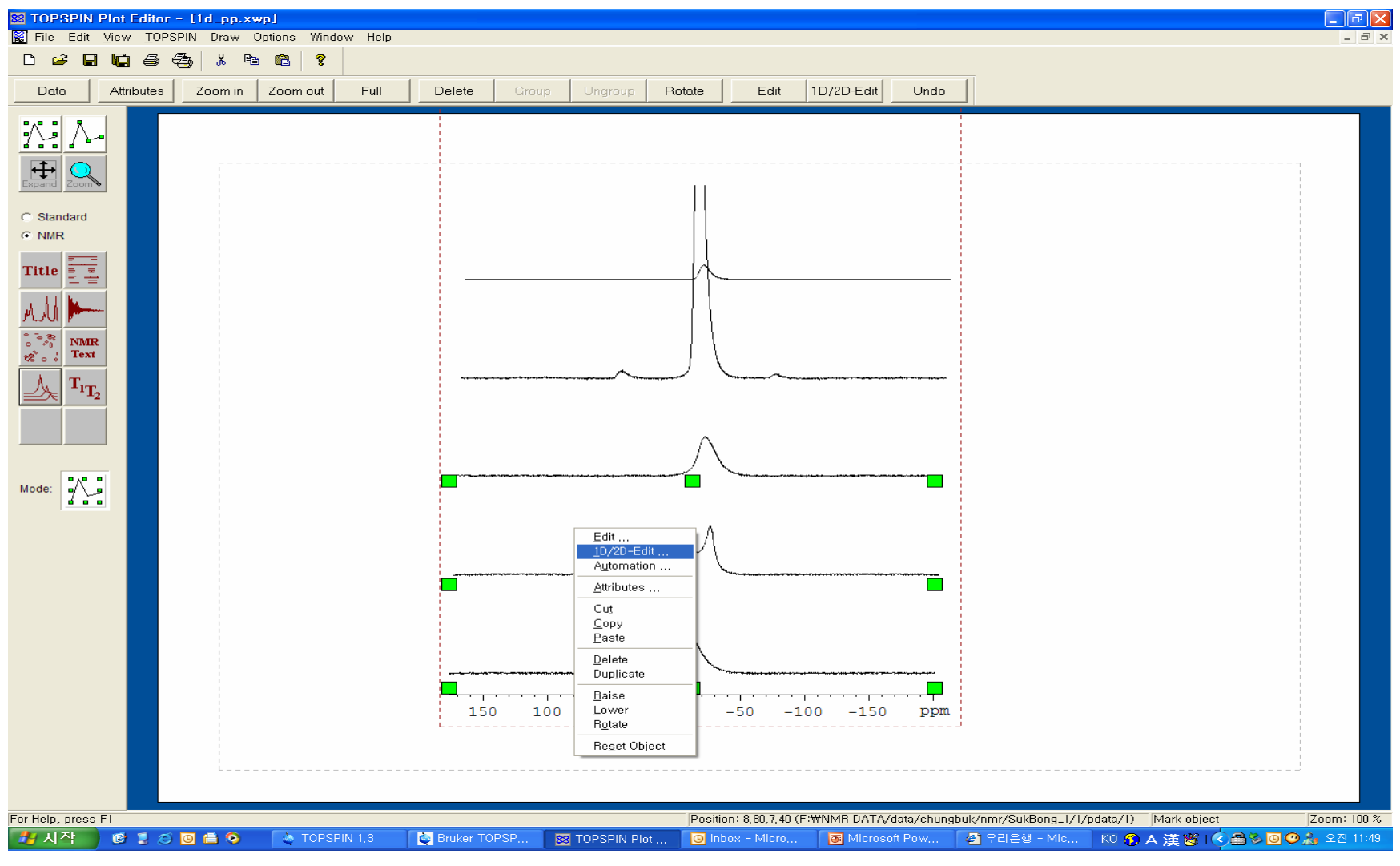

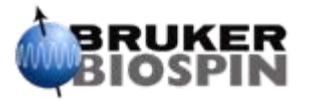

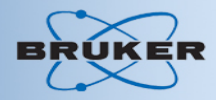

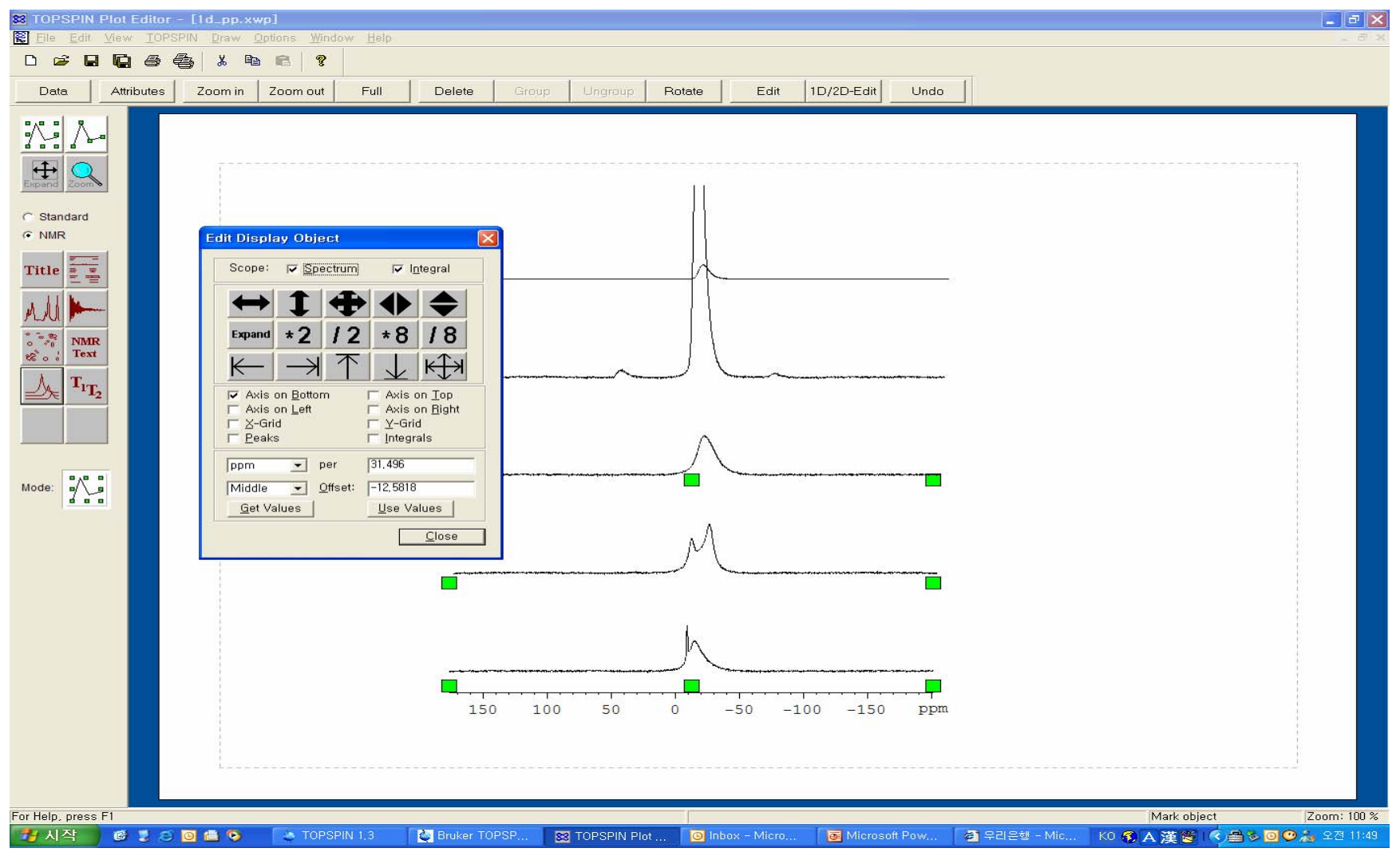

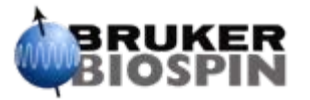